# **EPL448: Data Mining on the Web – Lab 4**

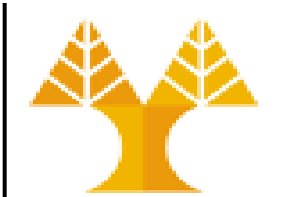

**University of Cyprus Department of Computer Science**

Παύλος Αντωνίου

Γραφείο: B109, ΘΕΕ01

# **Python Libraries for Data Science**

Many popular Python toolboxes/libraries:

Data Manipulation (Lab 4)

- NumPy
- SciPy
- **Pandas**

Data Visualization (Lab 5)

- **matplotlib**
- **seaborn**

Data Pre-processing (Labs 6-7) Machine Learning (Labs 8-9)

– **SciKit-Learn**

## **Introduction to Pandas**

- Pre-installed in Anaconda
	- No need to install it separately
	- import it to a notebook using: import pandas as pd
		- pd is the de facto abbreviation for Pandas used by the data science community
- Primary data structures in Pandas:
	- Series
	- DataFrames

## **Pandas: Series & DataFrames Examples**

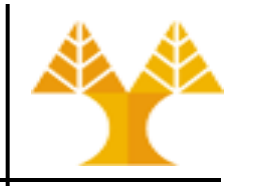

• A **Series** is a one-dimensional array with axis labels

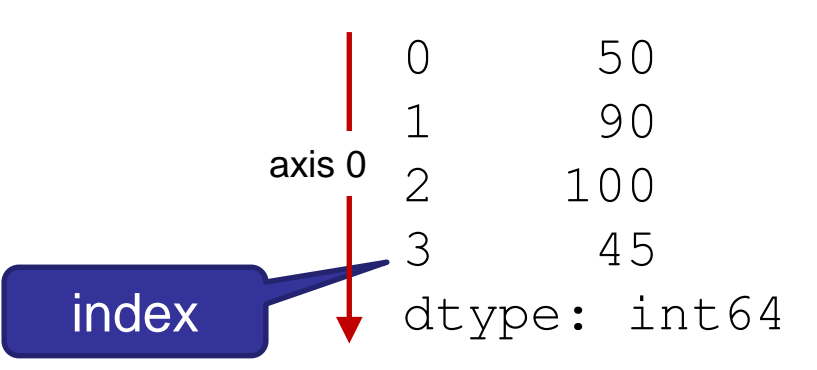

**Axis labels are stored in the index. Series support both integer-based and string-based indexing. The default, if index is not set, is integer-based starting from 0.**

<https://pandas.pydata.org/pandas-docs/stable/reference/api/pandas.Series.html>

• A **DataFrame** is a two-dimensional tabular dataset with labeled axes

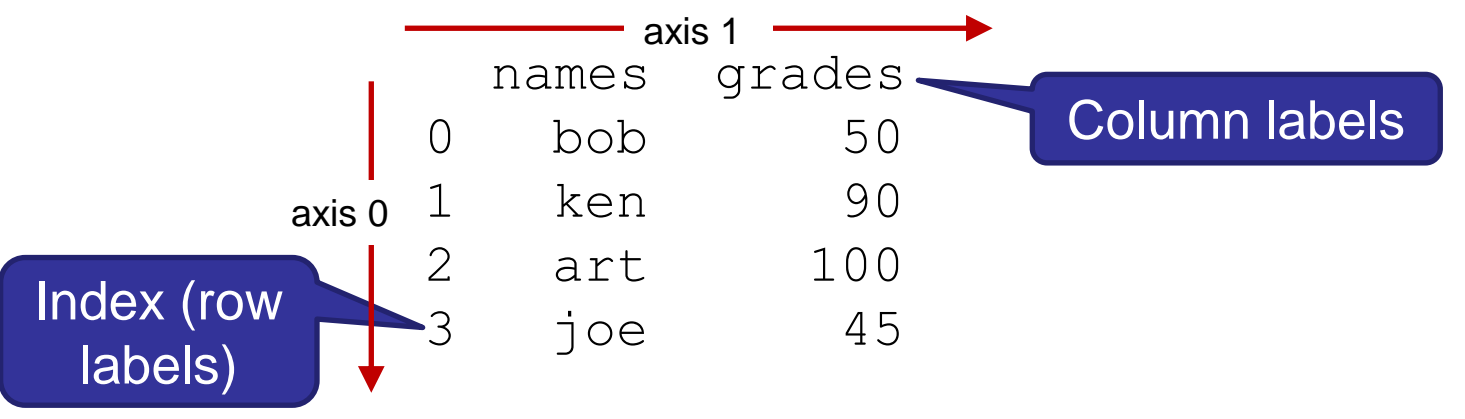

<https://pandas.pydata.org/pandas-docs/stable/reference/api/pandas.DataFrame.html>

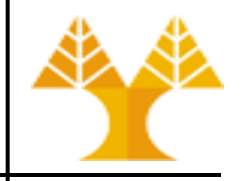

import pandas as pd # load pandas library and create alias pd

# Load dataset [iris\\_data.csv](http://www.cs.ucy.ac.cy/courses/EPL448/labs/LAB04/iris_data.csv) and create **dataframe** object

df = pd.read  $csv('iris data.csv')$  # you can read a file from url as well: df = pd.read\_csv('http://www.cs.ucy.ac.cy/courses/EPL448/labs/LAB04/iris\_data.csv')

• There is a number of pandas commands to read other data formats:

pd.read excel('myfile.xlsx',sheet name='Sheet1', index col=None, na values=['NA']) pd.read\_xml('myfile.xml') pd.read\_sql\_query('select \* from iris', conn)

- A file may not always have a header row
	- pandas to assign default column names (but not informative)
	- you can specify (column) names yourself

df = pd.read\_csv('https://www.cs.ucy.ac.cy/courses/EPL448/labs/LAB04/iris\_data2.csv', names=['sepal-length', 'sepal-width', 'petal-length', 'petal-width', 'class'])

- iris flowers dataset
	- "hello world" dataset in machine learning and statistics
- Small dataset with 150 observations of iris flowers
	- each observation has 4 columns of measurements (or variables or features) of the flowers (in centimeters)
	- 5th column is the species (class) of the flower observed
	- all observed flowers belong to one of three species

sepal-length, sepal-width, petal-length, petal-width, class 5.1,3.5,1.4,0.2,Iris-setosa 5.9,3.0,4.2,1.5,Iris-versicolor 5.8,2.7,5.1,1.9,Iris-virginica 4.6,3.1,1.5,0.2,Iris-setosa

• More info: [https://en.wikipedia.org/wiki/Iris\\_flower\\_data\\_set](https://en.wikipedia.org/wiki/Iris_flower_data_set)

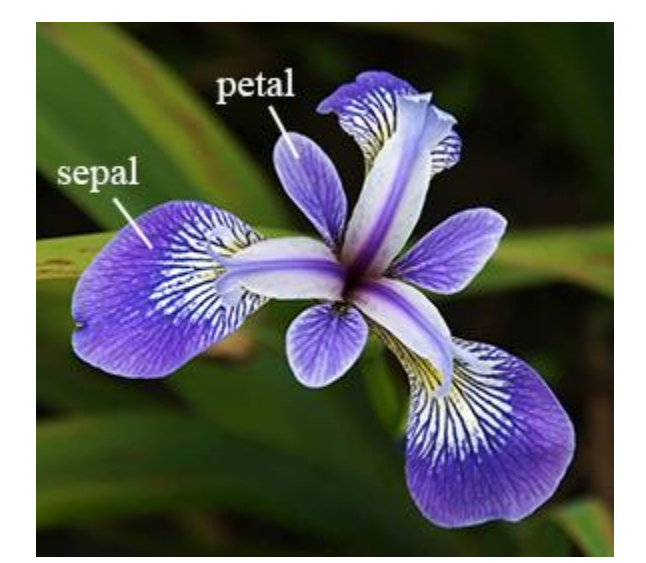

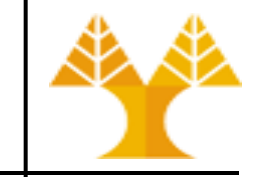

# **Dataset Overview**

- Features:
	- sepal length in cm
	- sepal width in cm
	- petal length in cm
	- petal width in cm
- Classes (labels):
	- Iris Setosa
	- Iris Versicolour
	- Iris Virginica

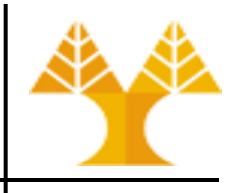

## **Read data using Pandas: Example**

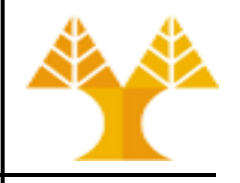

In [ ]: *# Read csv file* df = pd.read\_csv('iris\_data.csv') print(df)

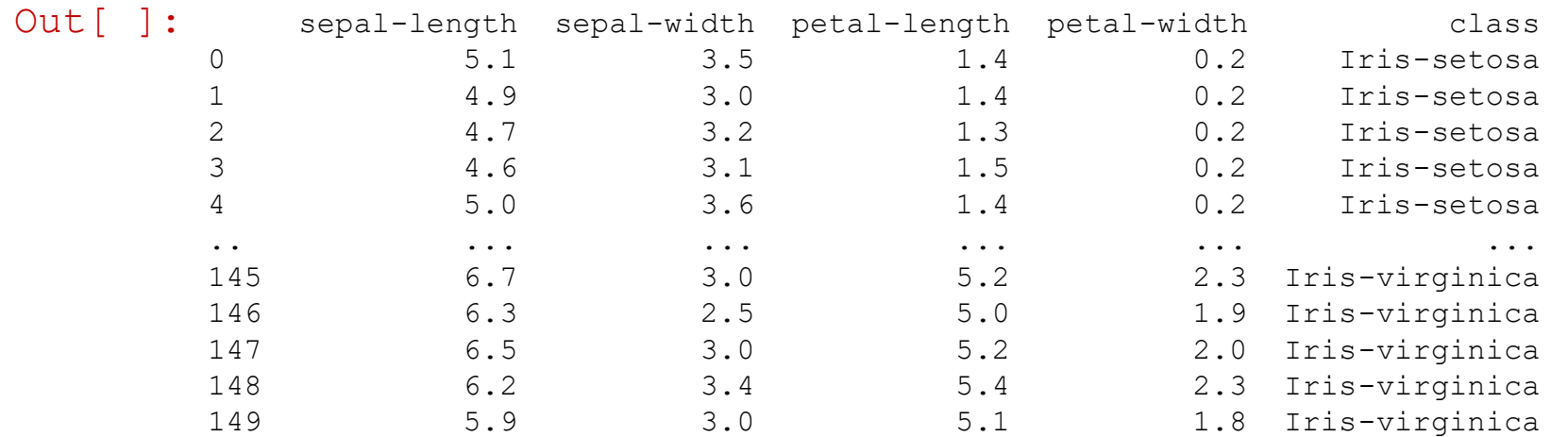

By default, only 10 rows (first & last 5 rows) of the DataFrame are printed. If the number of columns is also large, only 4 columns (first & last 2) are printed.

## **Read data using Pandas: Example**

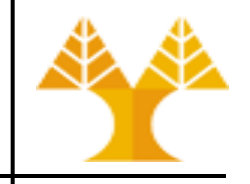

#### In [ ]: *# Read csv file* df = pd.read\_csv('iris\_data.csv') df *# jupyter can print the value of the last statement of a cell without a print() function in a more visually-appealing way*

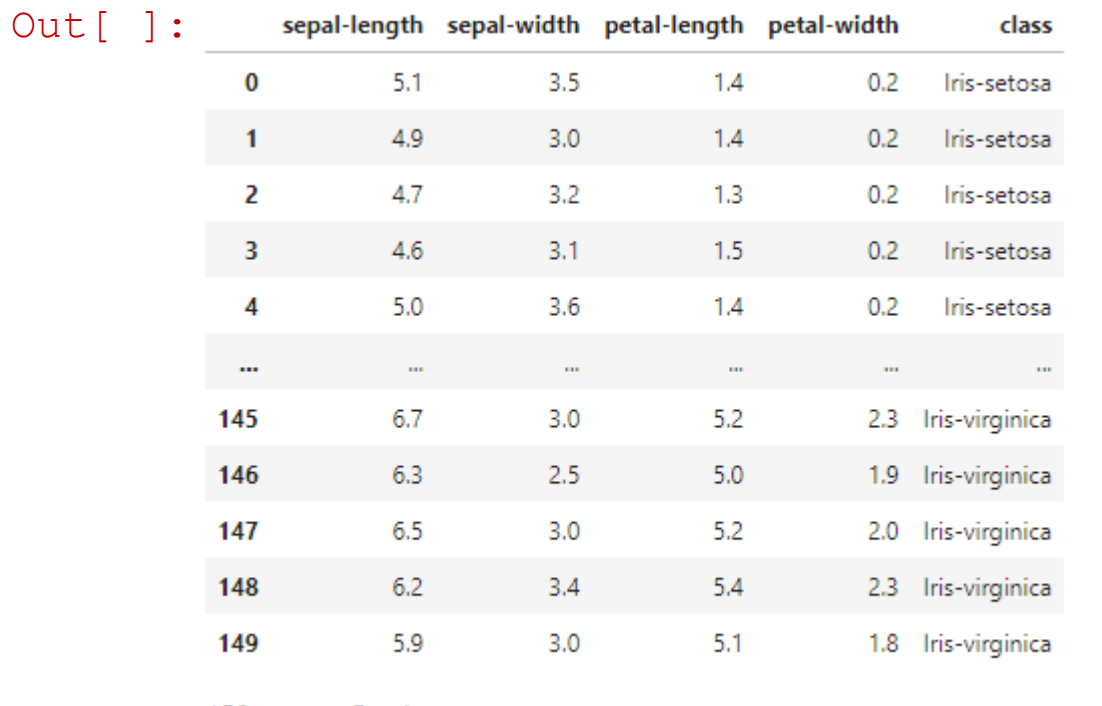

By default, only 10 rows (first & last 5 rows) of the DataFrame are printed. If the number of columns is also large, only 4 columns (first & last 2) are printed.

150 rows  $\times$  5 columns

## **DataFrames attributes**

Python objects have *attributes* and *methods*.

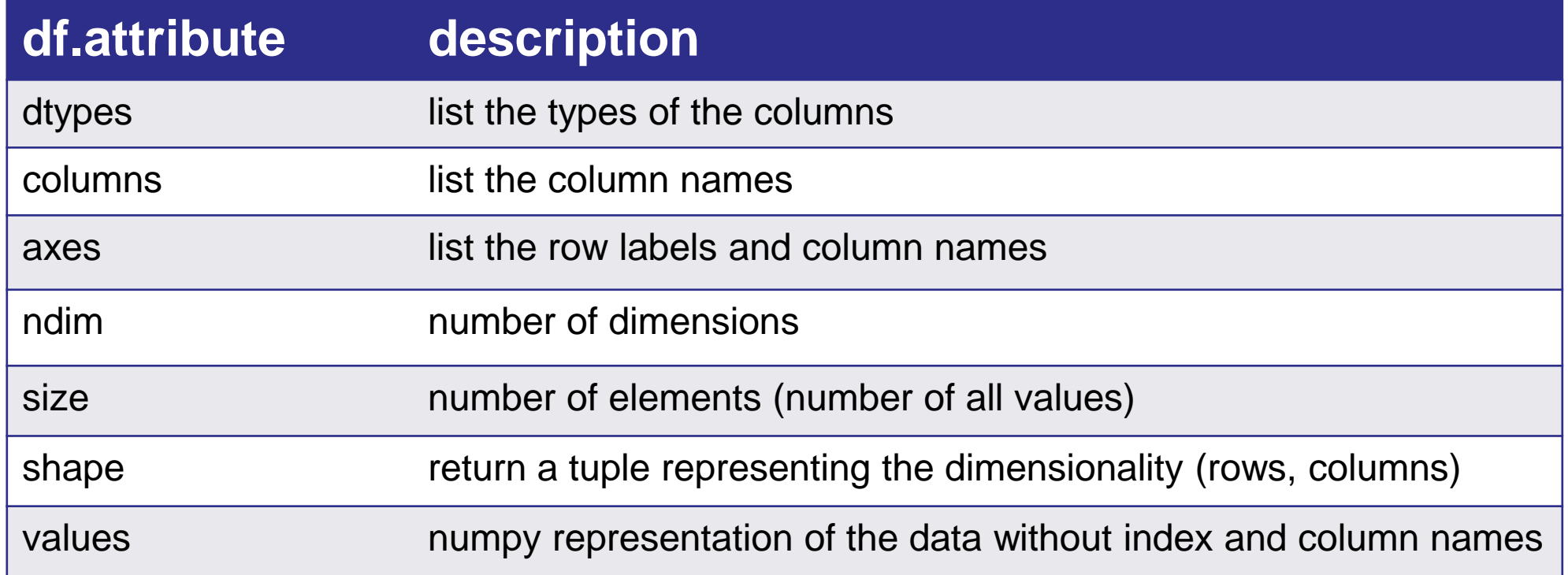

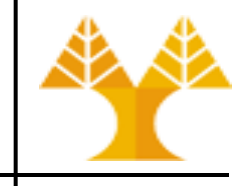

## **Data Frames methods**

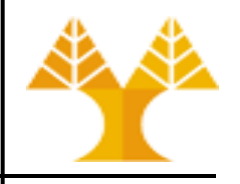

Unlike attributes, methods have *parentheses*. See some methods below. All attributes and methods can be listed with a *dir()* function:  $\text{dir}(d\text{f})$ 

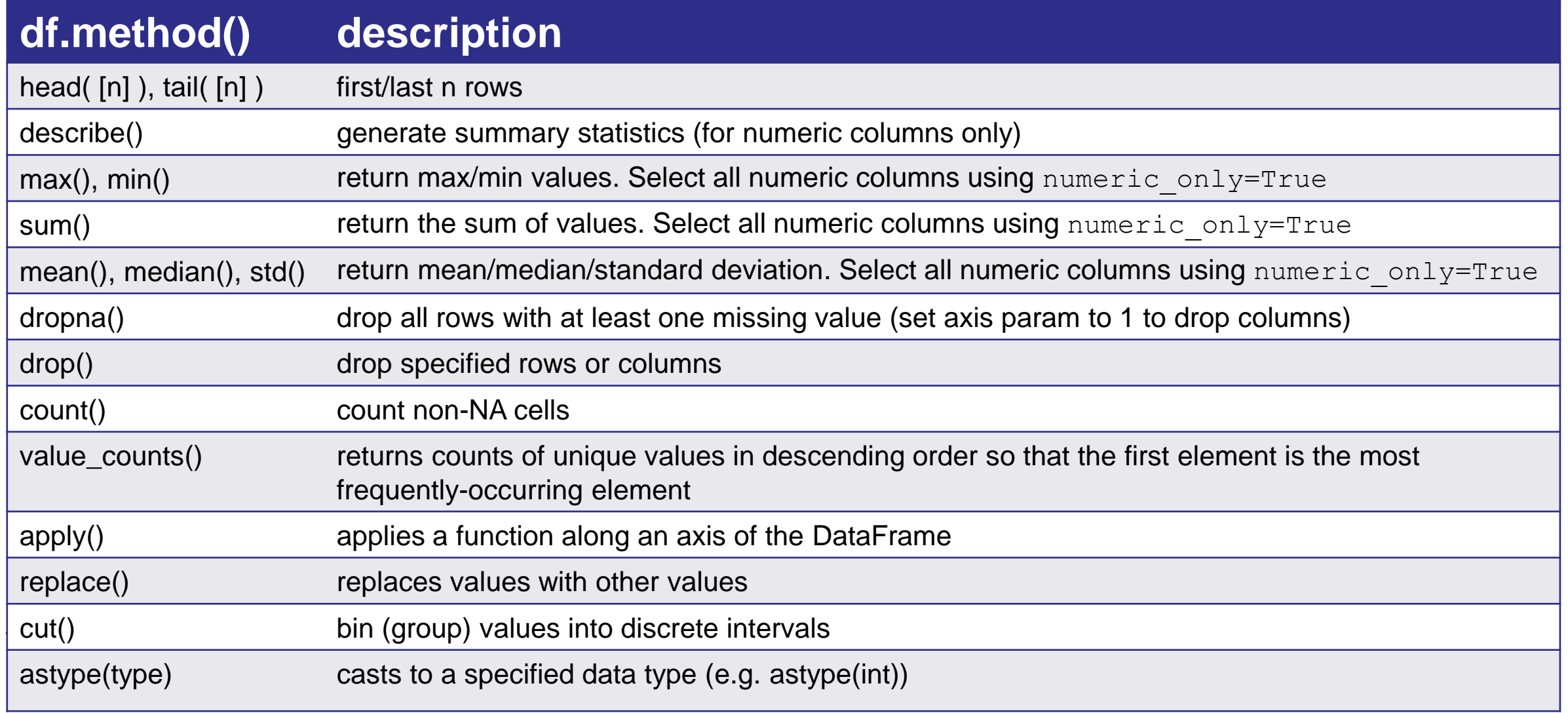

# **Explore DataFrames**

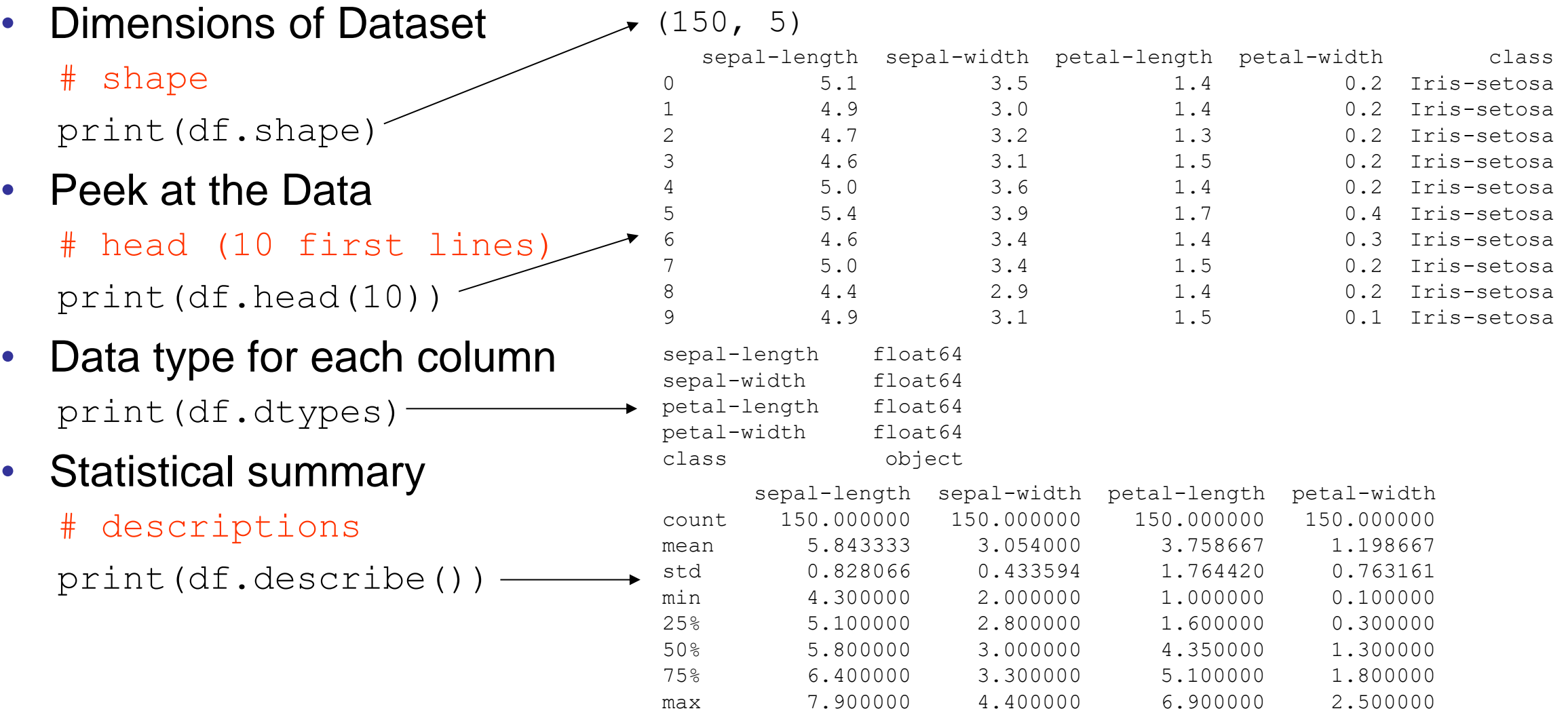

## **Explore DataFrames**

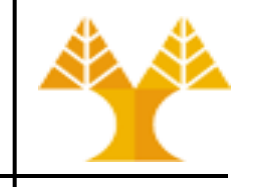

*#List DataFrame columns* print(df.columns)

Index(['sepal-length', 'sepal-width', 'petal-length', 'petal-width', 'class'], dtype='object')

*#Get DataFrame values* print(df.values)

```
[[5.1 3.5 1.4 0.2 'Iris-setosa']
 [4.9 3.0 1.4 0.2 'Iris-setosa']
 [4.7 3.2 1.3 0.2 'Iris-setosa'] 
   ...
 [6.5 3.0 5.2 2.0 'Iris-virginica']
 [6.2 3.4 5.4 2.3 'Iris-virginica']
 [5.9 3.0 5.1 1.8 'Iris-virginica']]
```
## **Select a column in a Data Frame**

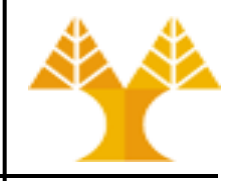

*Method 1:* Use the column name in square brackets: df['sepal-width'] Can be used to select more than one column:

df[['sepal-width', 'sepal-length']]

#### *Method 2*: Use the column name as an attribute: df.column\_name

*Note:* column names can be used as attributes when they are valid variable names (starting with a letter followed by a letter, a number or an underscore \_ and do not conflict with a predefined attribute e.g. max, min, etc. For example, we cannot use df.sepal-length since - is considered as the minus symbol.

# **Drop rows / columns**

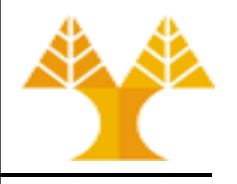

- drop() method can be used to remove index (rows) or columns by specifying label names and corresponding axis, or by specifying directly index or column names
	- $-$  Drops rows if  $axis = 0$  or 'index' (default), drops columns of  $axis =$ 1 or 'columns'
	- Returns a new DataFrame without the removed rows or columns

```
In [ ]: # drop 2 columns
       df new = df.drop(columns=['sepal-length', 'sepal-width'])# alternative command with the same effect 
       df new = df.drop(['sepal-length', 'sepal-width'], axis=1)
       # drop index (rows) with index = 3 and 5
       df new = df.drop(index=[3, 5])
       # alternative command with the same effect 
       df new = df.drop([3, 5])# alternative command with the same effect 
       df new = df.drop([3, 5], axis=0)
```
# **DataFrame processing operations**

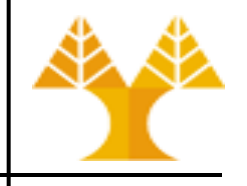

- Group-by method
	- splits data into groups by a categorical col, e.g. group faculty members by rank or gender
- Aggregate (or agg) method
	- an aggregation method is one which takes multiple individual values and returns a summary; in most of the cases, this summary is a single value
	- apply multiple aggregation methods on one or more columns or groups
- Splitting (binning) operation
	- bins (groups) values into discrete intervals; convert numerical to categorical, e.g. split faculty member into categorical groups based on their age: 25-39 young, 40-59 middle, 60+ old
- Filtering operation
	- selects a subset of data based on one or more conditions
- Slicing operation
	- selects a subset of data by row or column position/label
- Sorting operation
	- sorts data by the values of one or more column(s)

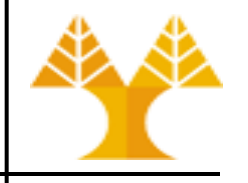

- Using "group by" method we can:
	- Split the data into groups based on some criteria (e.g. the values of a column)
	- Once a groupby object is created, we can run aggregation methods (e.g. sum, mean) on each group and combine the results into a data structure

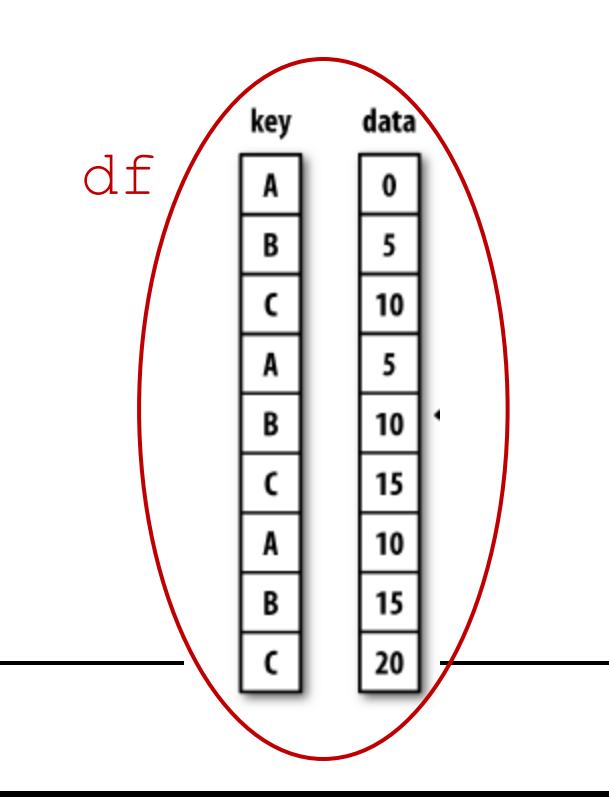

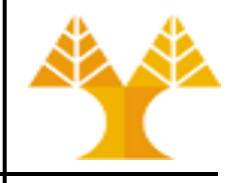

- Using "group by" method we can:
	- Split the data into groups based on some criteria (e.g. the values of a column)
	- Once a groupby object is created, we can run aggregation methods (e.g. sum, mean) on each group and combine the results into a data structure

df.groupby('key')

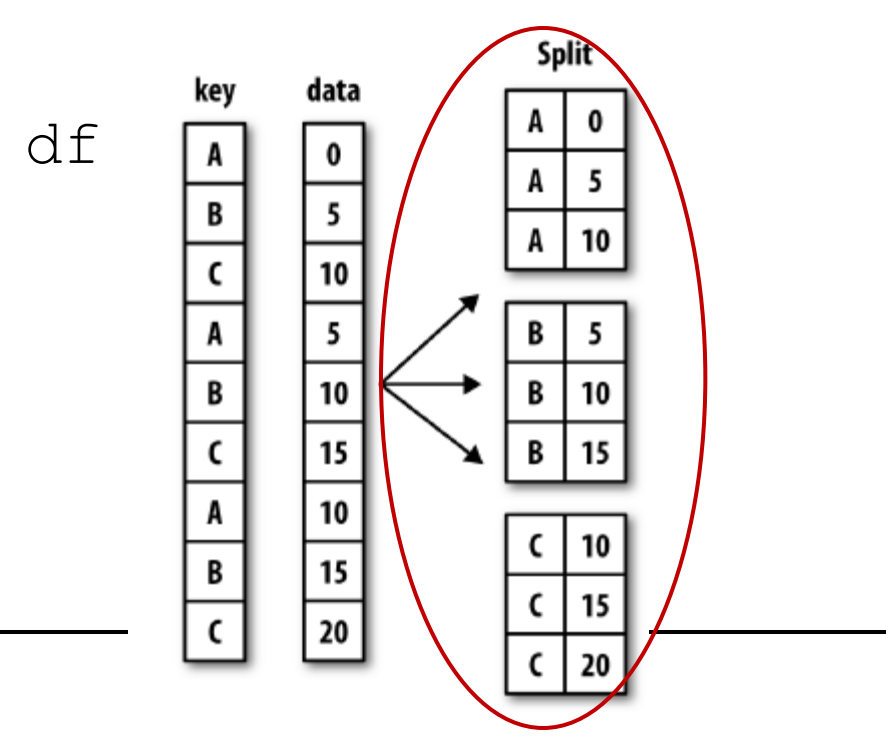

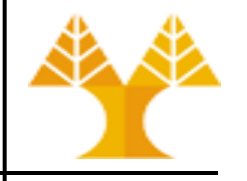

- Using "group by" method we can:
	- Split the data into groups based on some criteria (e.g. the values of a column)
	- Once a groupby object is created, we can run aggregation methods (e.g. sum, mean) on each group and combine the results into a data structure

 $df2 = df.qroupby('key'),sum()$ 

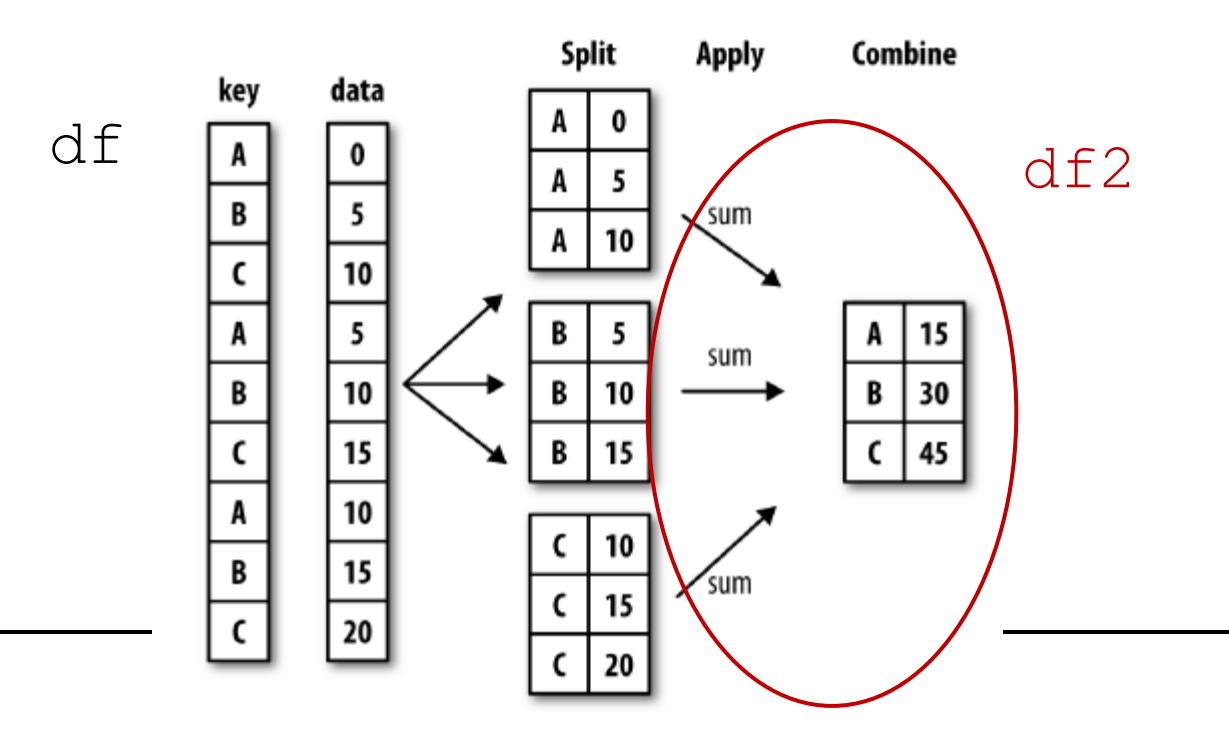

# **Grouping data using groupby(): Example**

- Using "group by" method we can:
	- Split the data into groups based on some criteria (e.g. the values of a column)
	- Once a groupby object is created, we can run aggregation functions (e.g. sum, mean) on each group and combine results into a data structure

```
In [ ]: #Group data using class column which has categorical data
        df groupby class = df.groupby('class')
```
In [ ]: *#Calculate mean value for each numeric column per each group* df groupby class.mean(numeric only=True).

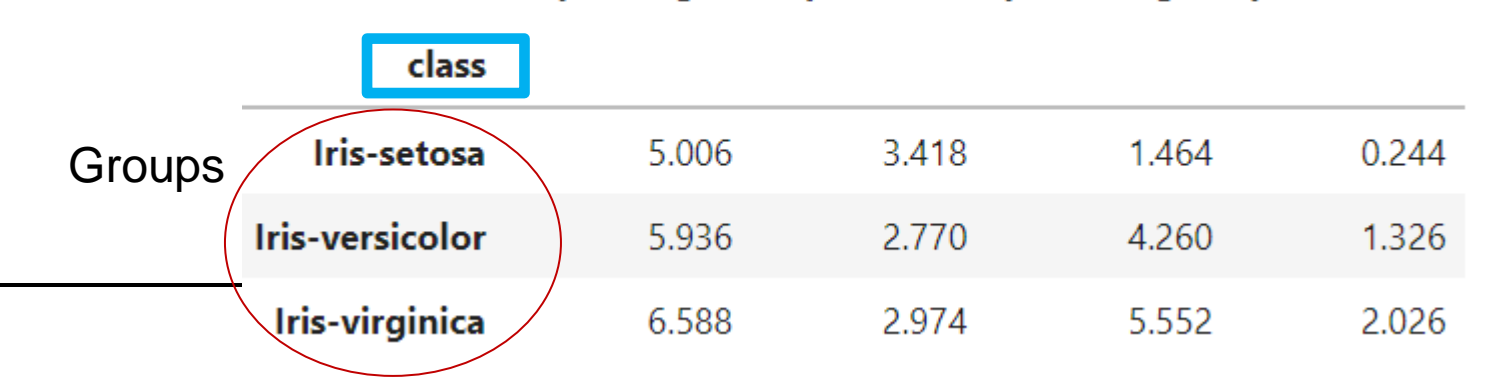

sepal-length sepal-width petal-length petal-width

When applying groupby, a new grouby object is returned having the **specified group** as index name

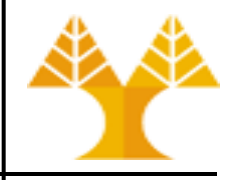

• On the groupby object we can first isolate column(s) and then run aggregation functions (statistics) for each group:

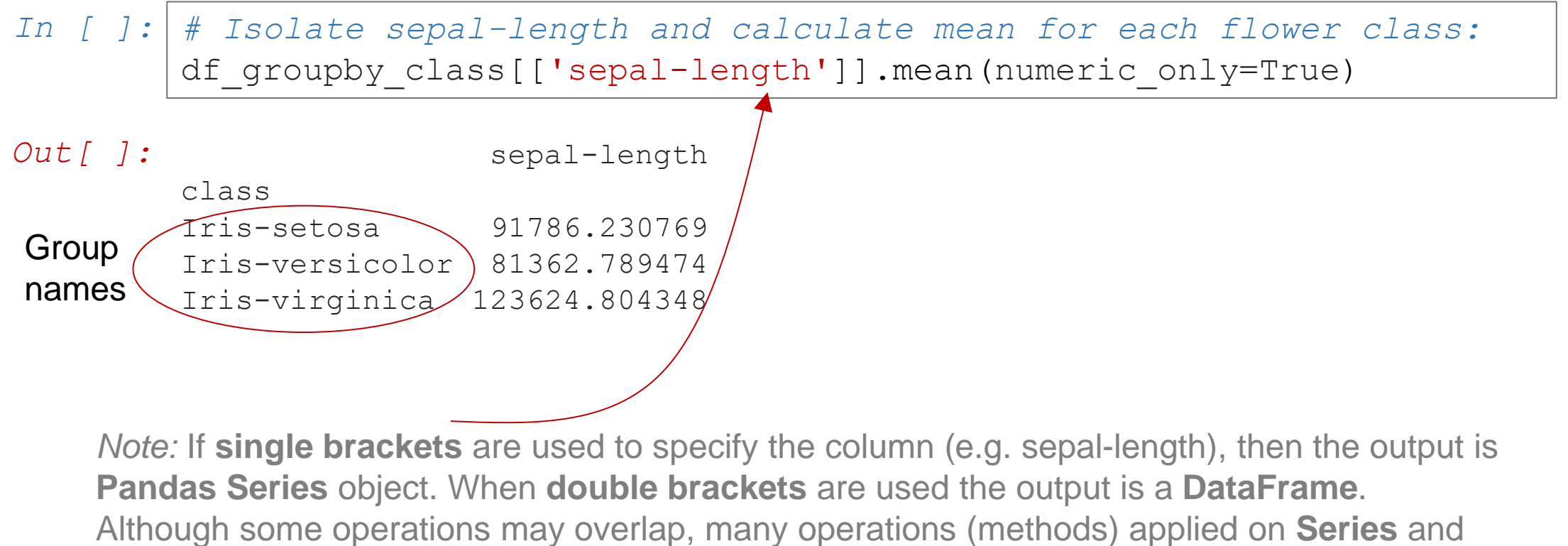

**DataFrames** differ due to the structural differences between the 2 data structures.

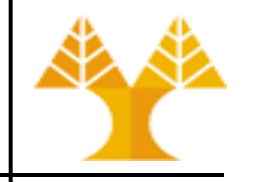

- groupby() can be performed on multiple columns
- In [ ]: *#Group data using class and other column(s) which have categorical data* df class = df.groupby( $[ 'class', ' ...']$ ) df\_class.mean(numeric\_only=True)
- groupby performance notes:
	- by default, the group names are sorted during the groupby operation. You may want to set sort=False for potential processing speedup:
	- *In [ ]: #Calculate mean sepal-length for each flower class:* df.groupby('class', sort=False)[['sepal-length']].mean()

# **Aggregations on multiple columns or groups**

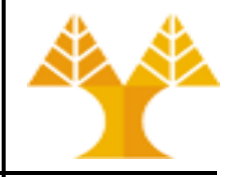

• agg() method allows applying multiple aggregation methods on one or more columns or groups

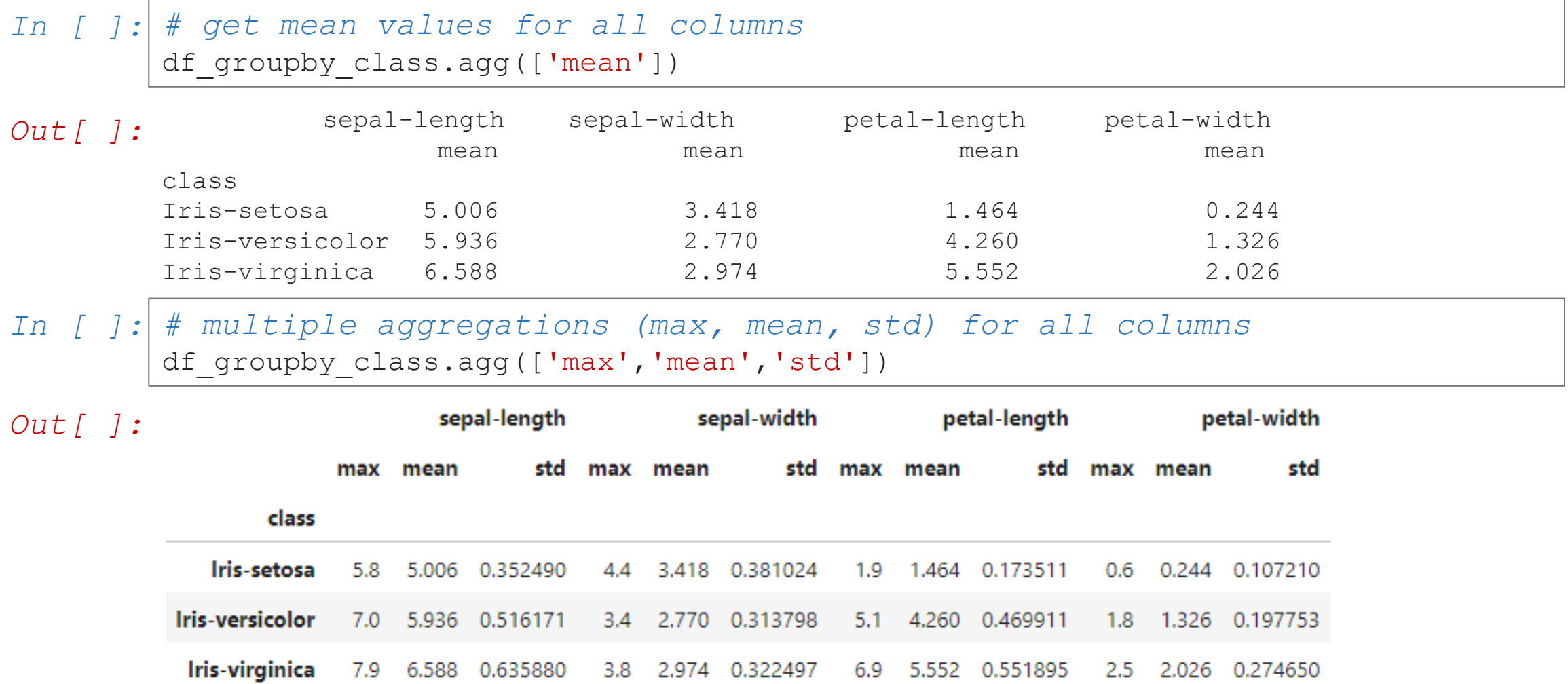

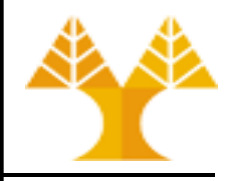

- $cut($ ) method bins (groups) values into discrete intervals
- Useful for going from a numerical (continuous) variable to a discrete (categorical) variable
	- For example, cut() could convert ages to groups of age ranges e.g. (0-12]  $\rightarrow$ child, (12-18]  $\rightarrow$  teenager, (18-60]  $\rightarrow$  adult, (60-∞]  $\rightarrow$  elder)
- Supports binning into equal-sized bins, or a pre-specified array of bins
- Returns an array-like object representing the respective bin for each value of the column to be split

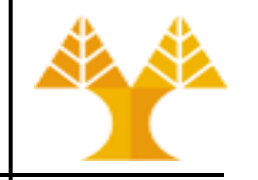

• Example 1: Split flowers by their sepal-length into 3 equal-sized bins (all bins have the same number of flowers)

```
In [ ]: pd.cut(df['sepal-length'], bins=3)
Out [ ]: 0 (4.296, 5.5]
            (4.296, 5.5]2 (4.296, 5.5]
belong to the first bin
        3 (4.296, 5.5]
        4 (4.296, 5.5]
         ... 
        145 (5.5, 6.7]
        146 (5.5, 6.7]
        147 (5.5, 6.7] \rightarrow belong to the second bin
        148 (5.5, 6.7]
        149 (5.5, 6.7]
        Name: sepal-length, Length: 150, dtype: category
        Categories (3, interval[float64, right]): [(4.296, 5.5] < (5.5, 6.7] < (6.7, 7.9)]The result of the cut method 
                                                                   is a new column that shows 
                                                                   the bin each flower belongs 
                                                                   to according to its sepal-
                                                                   length
```
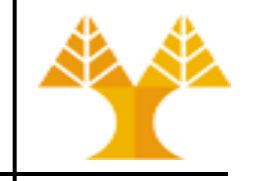

• Example 1: Split flowers by their sepal-length into 3 equal-sized bins (a label for each split can be defined)

*In [ ]:* pd.cut(df['sepal-length'], bins=3, labels=['low', 'medium', 'high'])

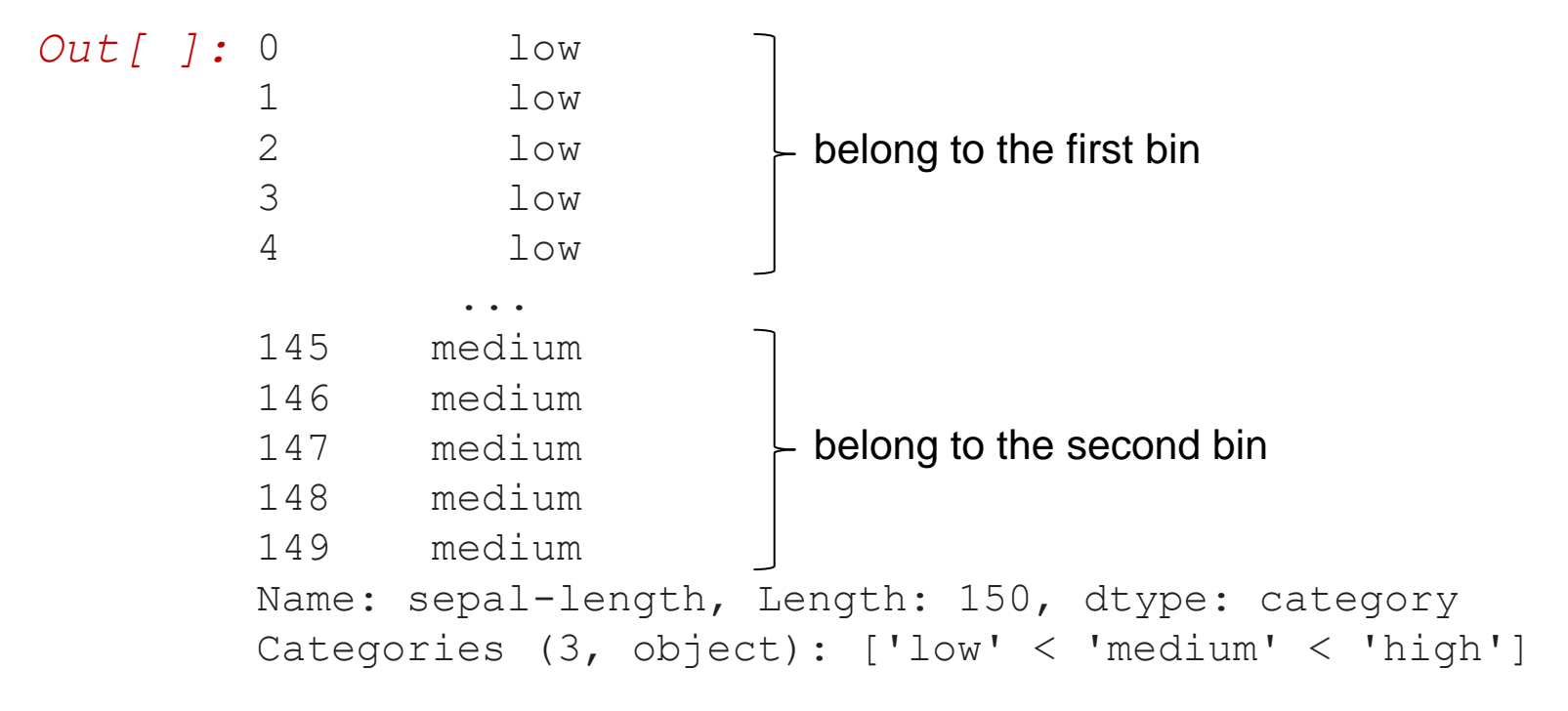

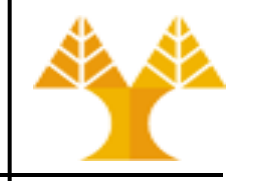

**Example 2: Split flowers by their sepal-length into 3 pre-specified** array of bins (a label for each split can be defined)

*In [ ]:* pd.cut(df['sepal-length'], bins=[4, 5, 6, np.inf], labels=['small','medium','large'])

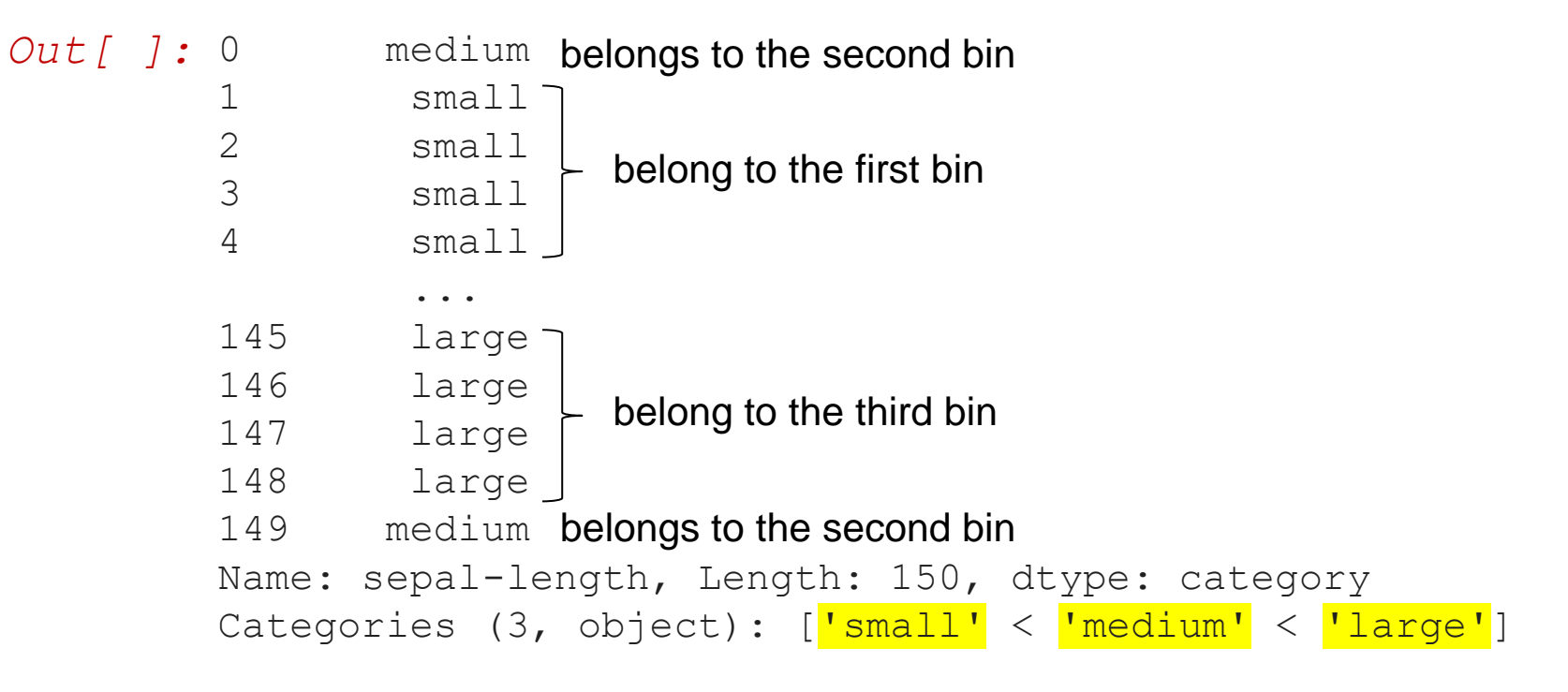

# **Data Frame: Filtering**

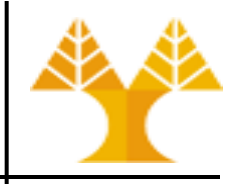

• In order to filter data we can apply Boolean indexing. For example, if we want to filter rows in which the petal length value is greater than 5.5 cm:

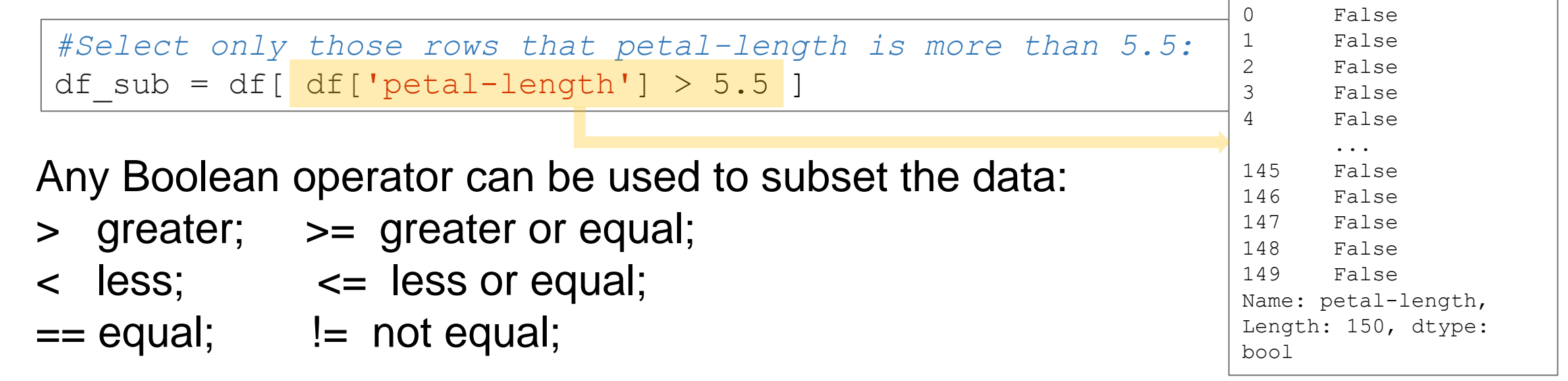

```
#Select only those rows that contain Iris setosa flowers:
df i = df[ df['class'] == 'Iris-setosa' ]
```
# **Data Frame: Filtering**

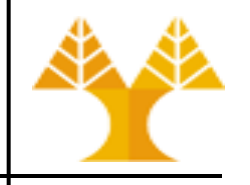

• Symbol & refers to AND condition which means meeting both the criteria:

```
df 1 = df[(df['class'] == 'Iris-setosa') & (df['petal-length'] > 5.5) ]
```
• Symbol | refers to OR condition which means meeting any of the criteria:

df 2 = df[  $(df['class']$  == 'Iris-virginica') |  $(df['petal-length'] > 2)$ 

# **Data Frame: Filtering**

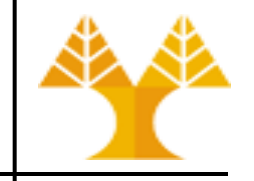

• Select rows which a specific column involves specific values

df  $3 = df[ df['petal-length'].isin([5,10,15]) ]$ 

• Select rows which a specific column contains a specific letter

df  $4 = df[ df['rank'].str. contains('f')]$ 

• Select rows with NaN values in specific column

df  $5 = df[ df['class'].isnull() ]$ 

• Select rows with NaN values in any column

df  $6 = df$  df.isnull().any(axis=1) ]

## **Data Frames: Slicing**

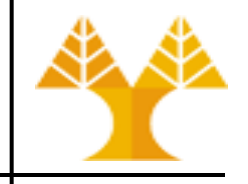

- There is a number of ways to get a slice of the DataFrame:
	- select one or more columns
	- select one or more rows
	- select a subset of rows and columns

• Rows and columns can be selected by their position or label

# **Data Frames: Slicing (selecting columns)**

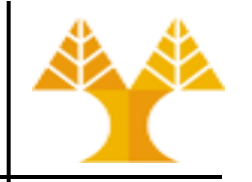

- When selecting one column, it is possible to use single set of brackets, but the resulting object will be a Series (not a DataFrame):
	- *In [ ]: #Select sepal-length column:* df['sepal-length']

• When we need to select more than one columns and/or make the output to be a DataFrame, we should use double brackets:

*#Select sepal-length and sepal-width columns: In [ ]:*df[['sepal-length','sepal-width']]

# **Data Frames: Slicing (selecting rows)**

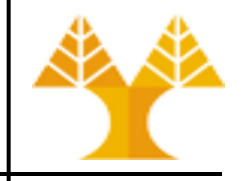

• If we need to select a subset of rows, we can specify the range using :

*In [ ]: #Select rows by their position:* df[10:20]

- The first row has a position 0, and the last value in the range is not returned:
	- So for 0:10 range the first 10 rows are returned with the positions starting with 0 and ending with 9
- BUT (\*):

*In [ ]: #Does not show the first row. USE iloc instead (see next slide)*  df[0]

(\*) The primary purpose of the DataFrame indexing operator, [] is to select columns.

## **DataFrames: method iloc**

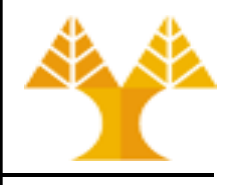

• If we need to select a single **row using its integer position** we can use the method iloc:

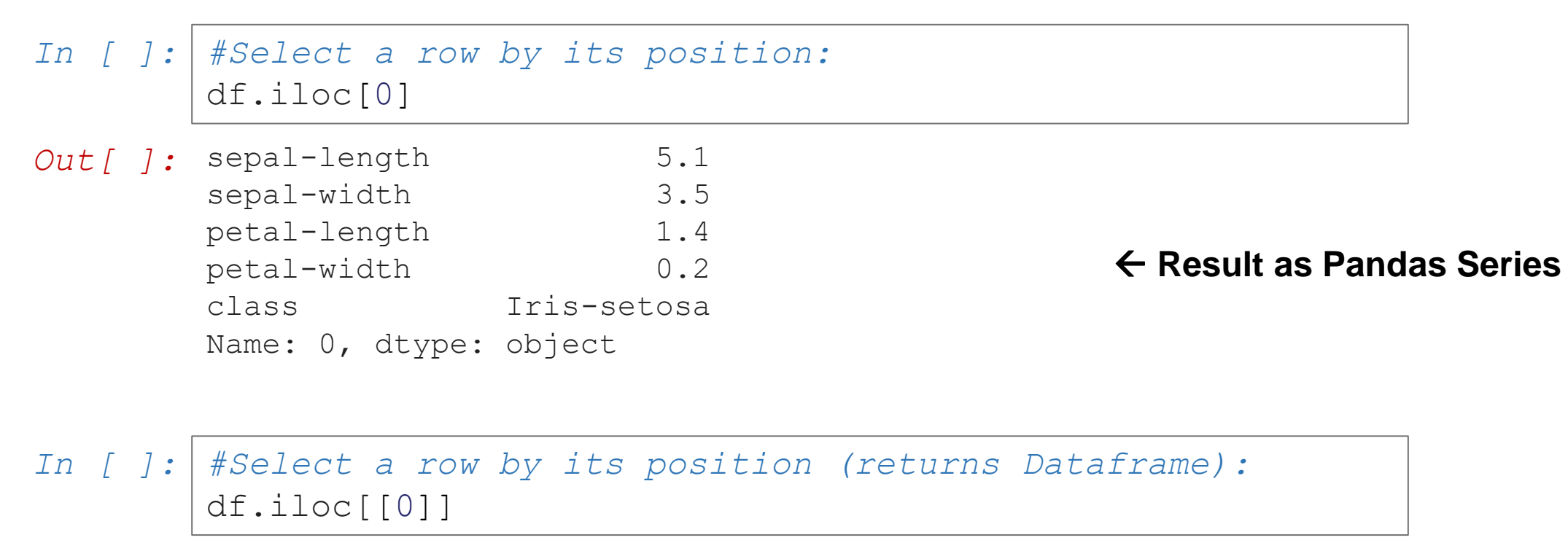

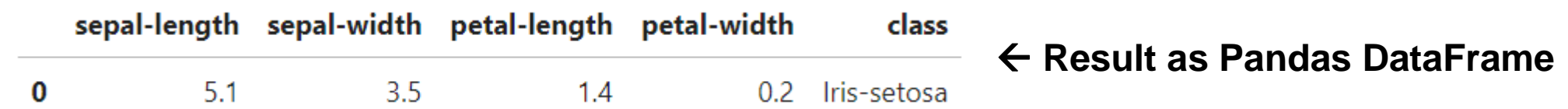

#### **DataFrames: method iloc**

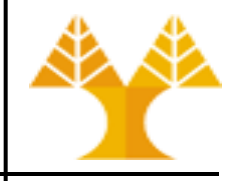

- If we need to select a range of rows and/or columns, **using their** (**i**nteger) **positions** we can use method iloc:
	- *In [ ]: #Select rows and columns by their positions:* df.iloc[10:20,[0, 2, 3]]

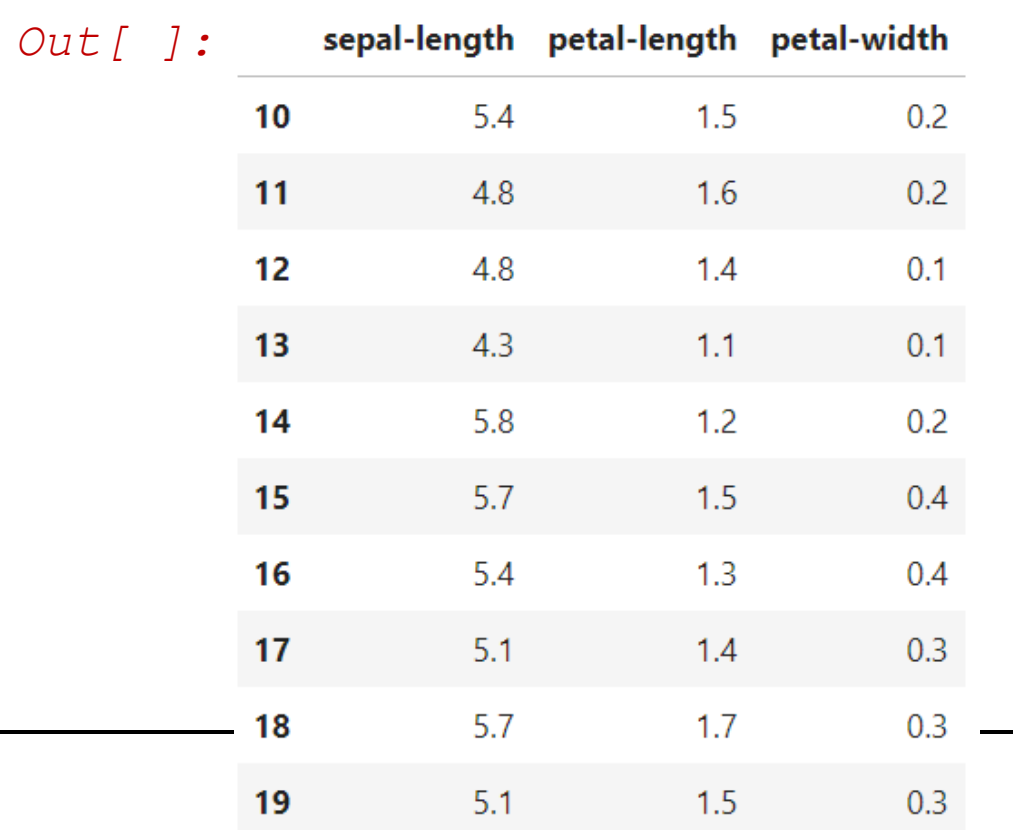

#### **DataFrames: method iloc (summary)**

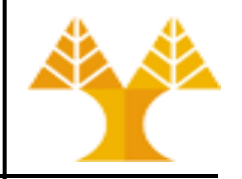

df.iloc[0] *# First row of a data frame*

df.iloc[*i*] *# (i+1)th row* 

df.iloc[-1] *# Last row* 

df.iloc[:, 0] *# All rows of the first column* df.iloc[:, -1] *# All rows of the last column*

df.iloc[0:7] *# First 7 rows*  df.iloc[*:, 0:2*] *# All rows of the first 2 columns* df.iloc[*1:3, 0:2*] *# Second through third rows and first 2 columns* df.iloc $[0, 5]$ ,  $[1, 3]$ ] #  $1^{st}$  and  $6^{th}$  rows and  $2^{nd}$  and  $4^{th}$  columns

#### **DataFrames: method loc**

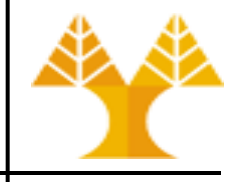

• If we need to select a range of rows and/or columns, **using their labels** we can use method loc:

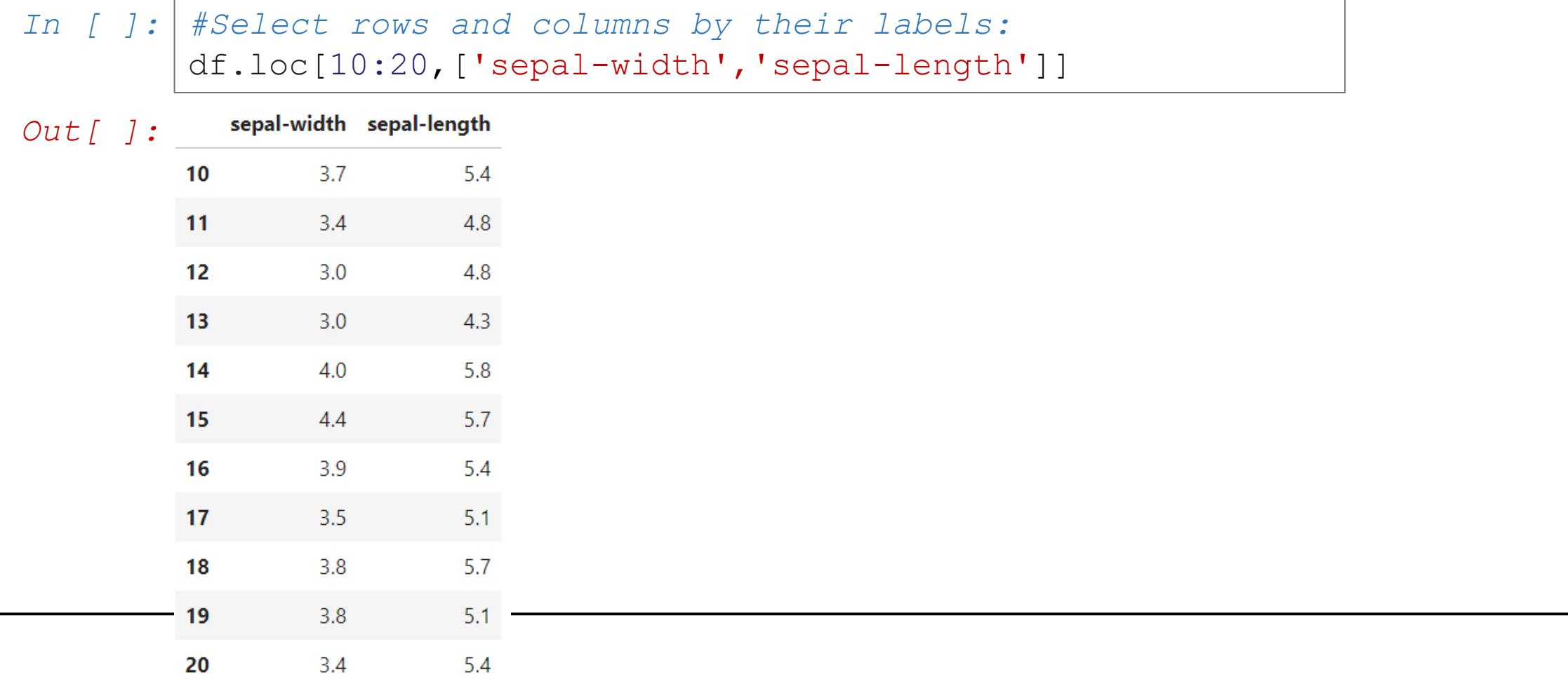

# **Data Frames: Sorting**

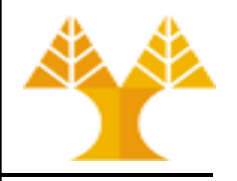

• We can sort the data by the values of a specified column. By default, the sorting will occur in ascending order (change using ascending Boolean parameter) and a new dataframe is returned.

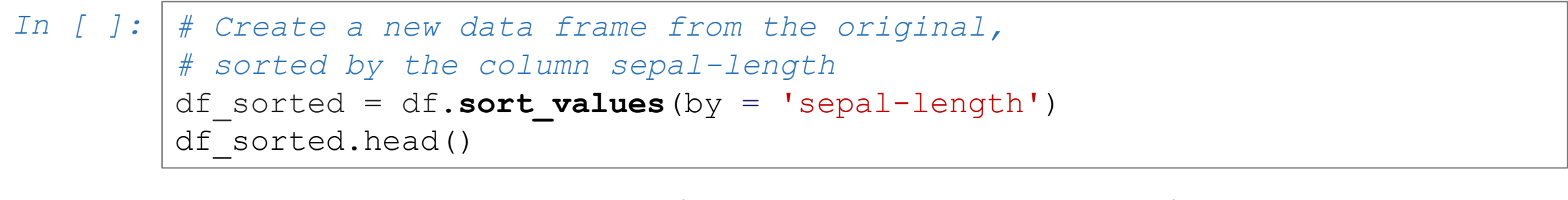

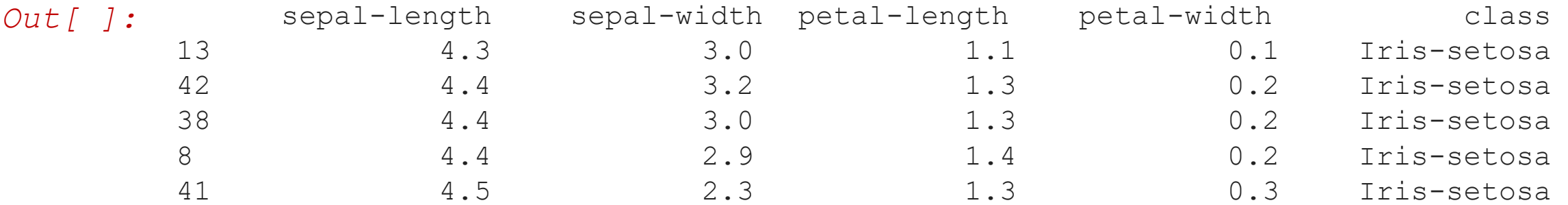

# **Data Frames: Sorting**

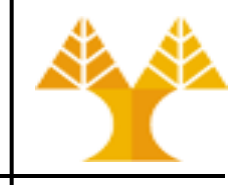

#### • We can sort the data using 2 or more columns:

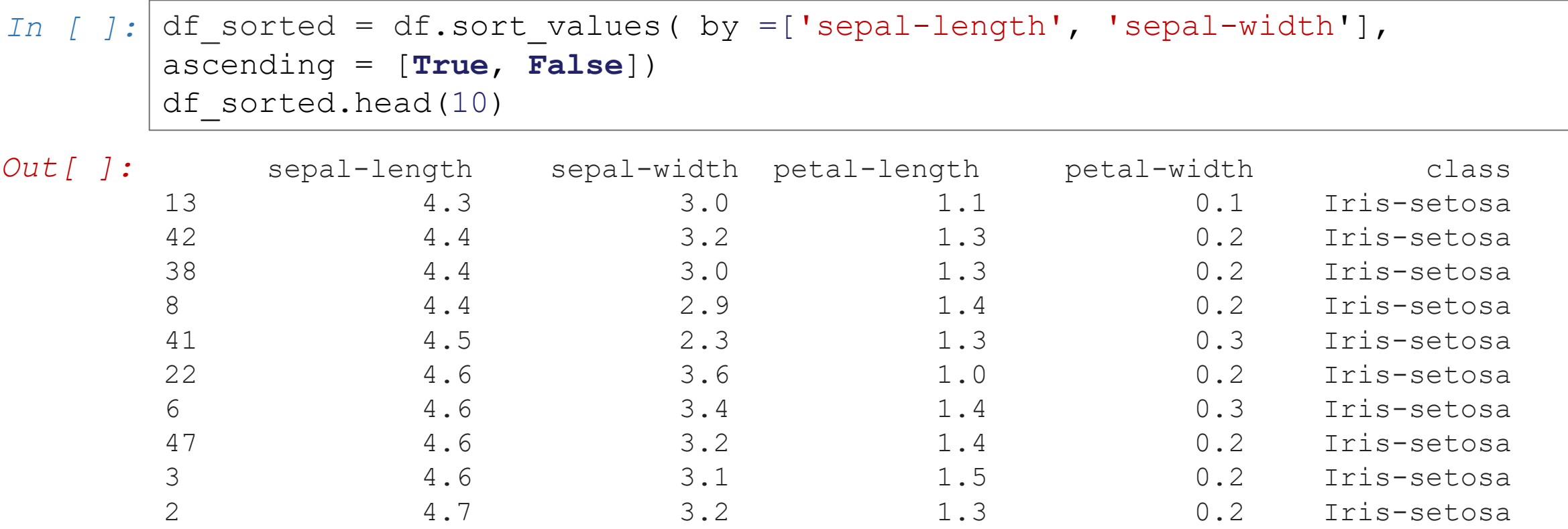